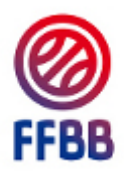

# **Cahier des Charges e-Marque V1**

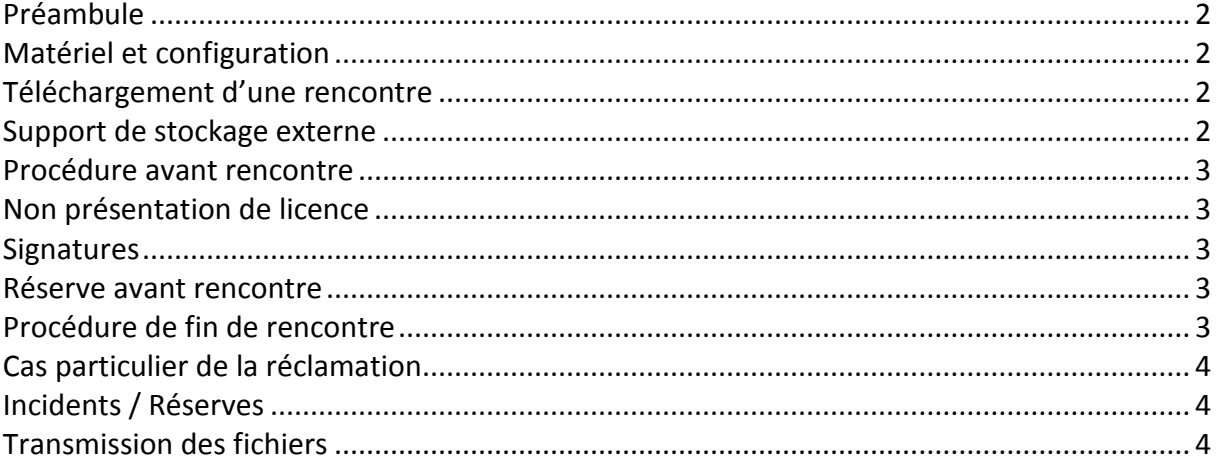

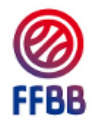

# <span id="page-1-0"></span>Préambule

La feuille de marque électronique appelée e-Marque, est un logiciel gratuit développé pour la Fédération Française de Basket Ball.

L'e-Marque remplace la feuille de marque papier.

# <span id="page-1-1"></span>Matériel et configuration

E-Marque doit être installé sur un ordinateur portable utilisant le système d'exploitation « Windows Vista » ou une version plus récente.

La carte graphique et l'écran doit avoir une résolution minimale de 1280 x 720 ou 1280 x 800.

Les tablettes tactiles ne sont pas compatibles avec l'e-Marque V1.

Pour un fonctionnement optimal du logiciel, la taille de l'écran doit être supérieur à 13 pouces.

L'ordinateur doit être relié au secteur et équipé d'une batterie de sauvegarde durant toute la rencontre (le temps de « préparation » et de « clôture » de la rencontre étant inclus). L'ordinateur doit être équipé d'une souris et au minimum de deux ports USB. L'e-Marque ne fonctionne pas sur d'autres systèmes d'exploitation tels que Linux, IOS, Unix… L'utilisation d'une clé USB de sauvegarde ou d'un autre support de stockage externe d'au moins 1Go est obligatoire.

Afin d'éviter que Windows fasse une mise à jour système pendant une rencontre, les mises à jour automatiques de Windows doivent être désactivées.

# <span id="page-1-2"></span>Téléchargement d'une rencontre

L'organisateur de la rencontre doit télécharger le fichier « Import » de la rencontre sur FBI (Onglet Compétitions puis Rencontres). Ce fichier contient les données de la rencontre (numéro de rencontre, liste des joueurs, données d'identification permettant de renvoyer la rencontre,…). Pour télécharger le fichier, dans FBI, il faut cliquer sur le logo de la FFBB dans la colonne EM sur la page de saisie des résultats

Ce fichier peut être stocké directement sur l'ordinateur utilisé lors de la rencontre pour la saisie de la feuille de marque ou un autre support de stockage externe (Disque Dur externe, clé USB…).

# <span id="page-1-3"></span>Support de stockage externe

L'équipe visiteuse doit remettre au marqueur un support de stockage externe (clé USB, …) qui sert de support de secours, et qui doit rester branché durant toute la rencontre. Au lancement de la rencontre, e-Marque V1 copiera une version installable sur le support de stockage externe si elle n'est pas déjà présente.

Toutes les données sont immédiatement et automatiquement enregistrées sur le disque dur de l'ordinateur et sur le support de sauvegarde externe.

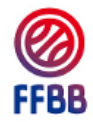

REMARQUE : Le club recevant devra prévoir une clé USB de secours pour palier à l'oubli éventuel du club visiteur.

#### **Les arbitres doivent également avoir un support de stockage externe d'au moins 1Go pour pouvoir récupérer une copie de la rencontre en cas de besoins.**

## <span id="page-2-0"></span>Procédure avant rencontre

L'organisateur mettra à disposition des OTM l'ordinateur équipé du logiciel e-Marque et le fichier « Import » préalablement téléchargé sur FBI, **1 heure avant la rencontre**.

Les entraîneurs, ou leurs représentants, transmettront la liste des joueurs participant à la rencontre au marqueur. Celui-ci sélectionnera les licenciés qui participeront à la rencontre dans la liste issue du fichier « Import ». Si un licencié n'est pas présent dans la liste, le marqueur le saisira manuellement à partir des documents présentés.

Si l'organisateur n'a pas préalablement téléchargé le fichier Import de la rencontre, l'ensemble des informations relatives à la rencontre, aux joueurs, entraîneurs et officiels doit alors être enregistré par le marqueur.

#### <span id="page-2-1"></span>Non présentation de licence

Si des participants ne présentent pas leur licence, le marqueur cochera la case prévue à cet effet. Le joueur ne signe pas. La signature des entraîneurs attestera de la sincérité des éléments saisis.

#### <span id="page-2-2"></span>**Signatures**

Les licenciés possédant une signature électronique e-Marque devront l'utiliser pour signer. Les autres licenciés signeront à la souris.

Les officiels devront obligatoirement utiliser leur signature électronique e-Marque.

#### <span id="page-2-3"></span>Réserve avant rencontre

En cas de réserve posée par une équipe avant la rencontre, cette dernière sera signée par les capitaines et les arbitres uniquement en fin de match et avant la clôture de l'e-Marque. Avant le début de la rencontre, l'arbitre préviendra le capitaine de l'équipe adverse qu'une réserve a été posée.

# <span id="page-2-4"></span>Procédure de fin de rencontre

A la fin de la rencontre, les officiels se rendent dans les vestiaires pour procéder à la clôture de la rencontre. Après la clôture de la rencontre, l'équipe visiteuse récupère son support de stockage externe. Ce dernier fera office de double de feuille de marque.

Les officiels peuvent demander au marqueur de copier la rencontre sur leurs supports de stockage externe.

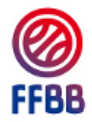

Toute modification de l'e-Marque par les officiels, après la signature des capitaines et des entraîneurs sans que ceux-ci en aient été préalablement informés, pourra faire l'objet de l'ouverture d'un dossier disciplinaire.

# <span id="page-3-0"></span>Cas particulier de la réclamation

Lorsqu'un capitaine ou un entraîneur pose une réclamation, le marqueur remplira les champs prévus à cet effet. Si la réclamation est confirmée en fin de match, le marqueur saisira le texte dicté par le capitaine ou l'entraîneur réclamant sous le contrôle de l'arbitre. L'arbitre récupère l'ensemble des rapports des officiels sur papier, et une copie de la feuille de marque sur un support de stockage externe (clé USB..). Il imprimera la feuille de marque et transmettra le dossier à l'organisme compétent (le Comité Départemental, la Ligue Régionale ou la FFBB). Dans tous les cas, l'organisateur de la rencontre transmettra le fichier de la rencontre sur le serveur de la FFBB.

### <span id="page-3-1"></span>Incidents / Réserves

En cas d'incidents avant, pendant ou après la rencontre et dès que la feuille n'est pas clôturée, l'arbitre dictera au marqueur le texte à inscrire.

L'arbitre demandera une copie de la feuille de marque et fera parvenir le dossier à l'organisme compétent. L'organisateur de la rencontre transmettra le fichier de la rencontre sur le serveur de la FFBB.

#### <span id="page-3-2"></span>Transmission des fichiers

Après la rencontre, l'organisateur transmettra le fichier « Export » de la rencontre sur le serveur de la FFBB.

Un mail de confirmation de l'envoi sera adressé au correspondant principal du club recevant. Pour que le fichier soit reconnu par le serveur, il faut impérativement avoir commencé la rencontre en utilisant le fichier « Import » qui contient l'identifiant FBI.

Si la rencontre a été saisie sans utiliser le fichier « Import », il faudra envoyer par mail le fichier « Export » à la structure organisatrice du championnat.